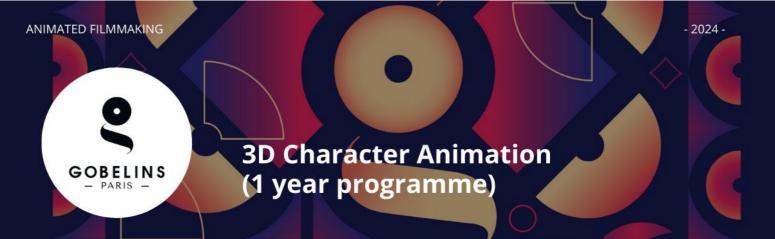

The course will take place on the Annecy Campus.

# PRE-REQUISITES

- ✓ No age limit
- ✓ Undergraduate level in the field of 3D computer graphics (modeling, animation, rendering) or 2D animation (subject to having a 3D experience), or a minimum of two years of professional experience in this field
- ✓ Be proficient in one of the 3D reference software packages: Maya, 3DSMax, Blender
- ✓ Be able to follow courses in French and English.

For more informations : <u>https://gobelins-school.com/registration-process</u>

### DEADLINE FOR APPLICATIONS

- ✓ 1<sup>st</sup> session: Thursday February 1, 2024
- ✓ 2<sup>nd</sup> session: Thursday April 18, 2024

### CONTENT OF THE APPLICATION FILE

The candidate completes the registration process on Gobelins website: <u>https://www.gobelins-school.com/</u>

The candidate will receive an email containing the information that will allow them to connect to their file.

If the candidate's wish(es) are deemed admissible by the school, the recruitment and entrance exam procedures, as well as the link allowing the payment of the application fees, will be sent to them by email. The supporting documents below must then be provided in pdf format, and in 5 separate files, as follows in the :

### MANDATORY DOCUMENTS to validate the application :

| Envoi de fichiers                                                                                                    | Taille maximum par fichier : 50 Mo |
|----------------------------------------------------------------------------------------------------|------------------------------------|
| <ul> <li>DOCUMENTS DE CANDIDATURE À DÉPOSER APRÈS RÉCEPTION D'UN MAIL LES DEMANDANT</li> <li>In the "CV" section and in a single PDF document: place a resume AND a</li> </ul> | cover letter                       |
| Glissez un fichier ici ou parcourez votre ordinateur pour joindre un document                                                                                                  |                                    |

• In the "Titre d'Identité : Recto verso de la Carte d'Identité/Carte de séjour/Passeport" and in a single PDF document: place a valid ID document (National identity card recto/verso or passport)

Glissez un fichier ici ou parcourez votre ordinateur pour joindre un document

- ·----
- In the "Bulletins de notes des deux dernières années" section and in a single PDF document: place the 3 last school grade reports

Glissez un fichier ici ou parcourez votre ordinateur pour joindre un document

-----

In the "Document complémentaire A" section and in a single PDF: place your highest degree completed

Glissez un fichier ici ou parcourez votre ordinateur pour joindre un document

• In the "Attestation de paiement pour les frais de dossier" section of "pour les formations assujetties à frais de dossier" and in a single PDF document: scan the invoice proving the payment of the application fees

Glissez un fichier ici ou parcourez votre ordinateur pour joindre un document

# Renseignements divers

Lien Internet de votre book(Tumblr,etc.)

| aximum 250 caracactè |  |  |  |
|----------------------|--|--|--|

 Indicate the URL of the Tumblr blog, following the instructions at the end of this document, to be filled in : "Web link of your book (Tumblr, etc.)"

YOU MUST, REGARDLESS OF THE DATE YOU REGISTER, FILL IN THE TUMBLR BLOG URL. YOU WILL BE ABLE TO POST YOUR WORK THERE, AS AND WHEN YOU WISH, UNTIL THE CLOSING DATES OF FEBRUARY 1, 2024 FOR SESSION 1 AND APRIL 18, 2024 FOR SESSION 2

Note: If the candidate's application contains a missing or incorrect document, the file will be deleted from it. An email will then be sent to the candidate to tell him/her to upload the expected piece.

### **NON-MANDATORY DOCUMENTS :**

If the candidate wishes to declare a disability, please submit an official document in a single PDF in the "Notification MDPH / RQTH / aménagements obtenus pour les examens antérieurs" section

|     | Glissez un fichier ici ou parcourez votre ordinateur pour joindre un document | i   |
|-----|-------------------------------------------------------------------------------|-----|
| ١., |                                                                               | . / |

# APPLICATION PROCESS AND CALENDAR

All candidates will pass the entrance exam remotely. Each of the pre-selected candidates will be contacted for a connection test. For the technical test, a computer equipped with Maya 2021 or 2020 and a webcam is required, so is a wire connection to Internet (avoid WIFI).

### 1. ADMISSIBILITY TEST ON MOTIVATIONAL VIDEO AND DEMO REEL:

| Pu | blication of admissibility results: | 1 <sup>st</sup> session :<br>2 <sup>nd</sup> session : | Monday, March 4, 2024 – From 6 p.m.<br>Monday, May 6, 2024 – From 6 p.m.     |
|----|-------------------------------------|--------------------------------------------------------|------------------------------------------------------------------------------|
| 2. | ADMISSION TEST                      |                                                        |                                                                              |
|    | ANIMATION TEST – Online:            |                                                        |                                                                              |
|    | Dates:                              | 1 <sup>st</sup> session :<br>2 <sup>nd</sup> session : | Monday, March 18, 2024<br>Wenesday, May 15, 2024                             |
|    | Lenght:                             |                                                        | 9 a.m. to 6 p.m. – Paris hour)                                               |
|    | - ORAL INTERVIEW – Online:          |                                                        |                                                                              |
|    | Dates :                             | 1 <sup>st</sup> session :<br>2 <sup>nd</sup> session : | March 19 and 20, 2024                                                        |
|    | Lenght :                            | 30 minutes                                             | May 16 and 17, 2024                                                          |
|    | Publication of admission results:   | 1 <sup>st</sup> session :<br>2 <sup>nd</sup> session : | Monday, March 25, 2024 – From 6 p.m.<br>Thursday, May 23, 2024 – From 6 p.m. |

Publication of the results on the French website : https://www.gobelins.fr/formation-initiale/resultats-concours

# TEST CONTENT

# BASED ON VIDEO OF PERSONAL MOTIVATION AND DEMO REEL

Upload on Tumblr blog  $^{(1)}$  specifically created for the selection process

• Video of personal motivation detailing your professional aspirations and the reasons for which you chose to apply to the course in English (1min maximum).

# Demo reel and technical making-of video Demo reel and technical making-of (max. 2 minutes) A demo reel of the candidate's personal and/or professional creations will be put online, showcasing (modeling, layout, set-up, textures, camera mapping, compositing, lighting, etc.) including 2D, 3D or other animation techniques. This demo will comply with the following guidelines:

- Early card mentioning your full name (two seconds maximum)
- No added background music
- In case of collective work, always clear what you have achieved
- 3D exercises (2D possible): specify the techniques used
- End of demo with the list of used softwares (2 seconds max).

The 2 videos will be uploaded to the Tumblr blog created specifically for the entrance exam. It should not exceed 100 MB. We recommend that you prepare it in QuickTime or mp4 with H264 compression.

| OBJECT BEING EVALUATED                     | EVALUATION CRITERIA                                                                                                    |
|--------------------------------------------|----------------------------------------------------------------------------------------------------|
| Video of personal<br>motivation            | <ul> <li>Suitability of candidate to the course</li> <li>Quality of expression (French and English)</li> <li>General quality of the presentation</li> </ul>                                                                                                   |
| Demo reel and technical making-of<br>video | <ul> <li>The evaluation will take into account the following abilities :</li> <li>Mastery of 3D tools</li> <li>Adaptability to different computer graphic styles</li> <li>Ability to stage</li> <li>Creativity</li> <li>Mastery of techniques used</li> </ul> |

# **ADMISSION TEST**

# - Animation Test –

# > The Animation Test lasts 8 hours and unfolds in the following way :

| POINTS | CONTENT AND EVALUATION CRITERIA                                                                                                    |
|--------|----------------------------------------------------------------------------------------------------|
|        | Starting with given 3D models, the test will ask candidates to produce an animated sequence (around 8 seconds), in accordance with a predetermined subject, which is put together in a 3D space. This test will use Maya 2022 or 2021/2020 software. The subject is given on the day of the exam.                                                                                           |
|        | Proficiency in MAYA software is required for the selection test.                                                                                                    |
| 100    | <ul> <li>The evaluation will consider:</li> <li>Image composition (framing, staging, camera angles)</li> <li>Originality, within the constraints of the test</li> <li>Expressivity (rhythm, light) the ability to communicate an idea (narrative, aesthetics)</li> <li>Rendering: finishing techniques in accordance with the standards requested and the beginning of the test.</li> </ul> |
| 100    |                                                                                                    |

# - Oral Interview –

The oral test, lasting around 30 minutes, is conducted in French and English for French speakers, and in English only for internationals.

> Pre-requisite level of English must enable the candidate to have a 30-minute exchange.

| POINTS | EVALUATION CRITERIA                                                                 |
|--------|-------------------------------------------------------------------------------------|
| 30     | Coherence of the candidate's history, their professional aspirations and motivation |
| 30     | General knowledge of media (animation included)                                     |
| 10     | Analysis and assessment of the animation test as well as the demoreel               |
| 30     | Content of the application file                                                     |
| 100    |                                                                                     |

# MARKING PROCEDURE AND SELECTION

> The admissibility test based on motivational video and demo reel determines the animation test and oral interview admissibility.

> The average mark obtained at the animation test and interview determines the admission to the programme.

# (1) Guidelines for creating a Tumblr blog :

- To create your Tumblr blog, please look at this template first : <u>https://www.tumblr.com/ap3d-year-gobelins</u> Your Tumblr blog must respect the format of this template
- Go to <u>www.tumblr.com</u>
- Click on "Get Started", enter your email address and a password to keep and record!
- Fill in the "name" section of your blog as follow : Ap3d2024FREE-FORMTEXT and validate. (You must respect the Ap3d2024 mention and add the name that you want to give to your Tumblr blog. Attention: you can't exceed 13 letters)
- Go to the next page by clicking directly at the top left corner on "Select 5".
- Format of the blog : in the main menu of the blog (top right corner), click on the man icon and select "change appearance". A template of a page pops up, click on the top right button of the screen named "change appearance". Click on the pencil icon to edit the settings of the image header. Disable the display of the image header. Edit the setting of the avatar by clicking on the top icon and disable the display of the avatar. Leave the blank wallpaper, as set by default.
- The header of the blog must contain your name and surname, as follow: **SURNAME Name**
- Click on "Register".
- In order to switch between editing and viewing mode:
  - In editing mode: Click on the name wrote in the top left corner of the white page or the post
  - In viewing mode: Click on the gear icon of the settings
- Edit the settings of the blog as follow: Visibility: Activate "Hide Ap3d2024FREE-FORMTEXT of the research results" Password: Keep it passive The blog must be hidden from the research results but not protected by a password.
- Create a first "video" post by clicking on the appropriate icon: choose your motivational video. Press the "Publish" button to upload your video
- Create a second "video" post: choose your demo tape (showreel). This one will appear at the top of the blog. Press the "Publish" button to put your video online
- Further guidance: <u>https://tumblr.zendesk.com/hc/en-us/categories/203334727-Your-Account</u>